# 2.2 寸集成串口屏 2.2-inch integrated serial port screen

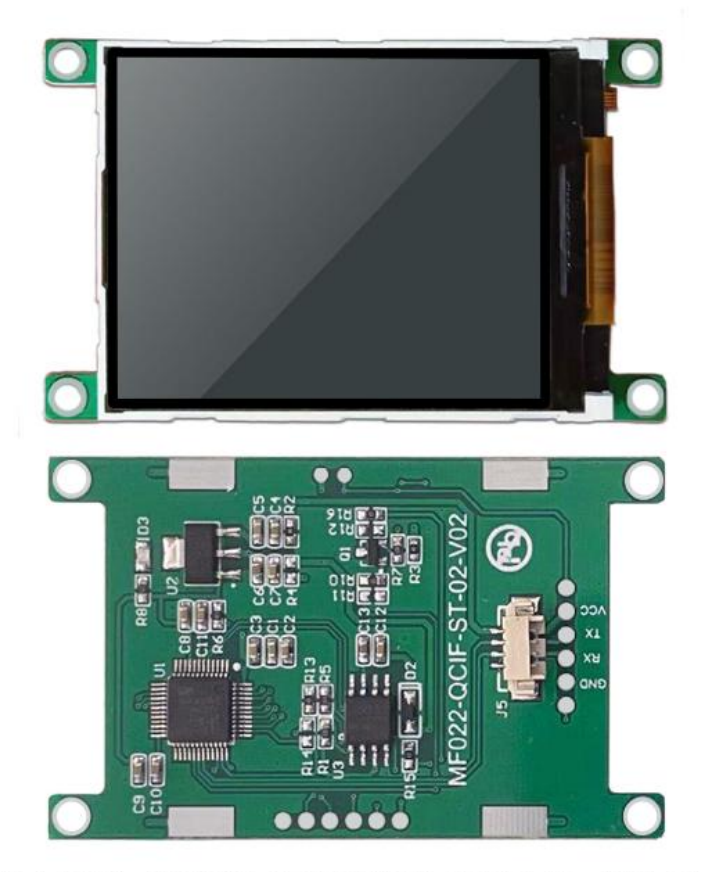

\*由于我司会对串口屏不定时的更新升级,版本号 会出现以旧版本不一致,此时硬件软件不会出现不 一致的现象,只是升级增强了硬软件的兼容性。

修订记录

Revision record

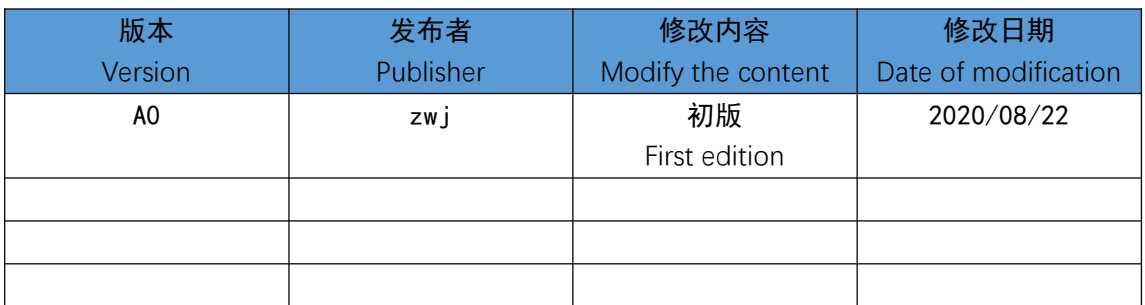

**2.2 inch Integrated Serial Port Screen Specification**

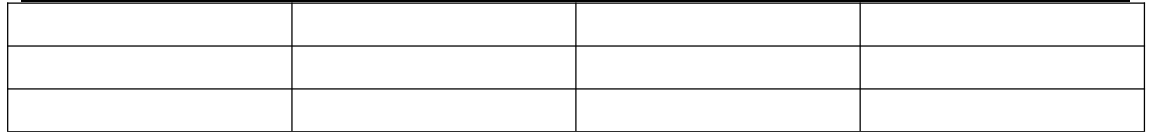

# 产品概述

# Product overview

2.2 寸集成串口屏是一款串口屏模块,点阵分辨率是 176x220。其内置国标一级、二级简体 中文字库和英文 ASCII 字符集,同时开放内部点阵 DDRAM, 能够在屏幕上的任意位置显示图 片及图形。硬件上它提供 UART 接口方式,接线简单。软件驱动方面,用户只要几条简单指令 就能设计出美观绚丽的用户界面,从此用户不再需要花费高昂的硬件成本及漫长的开发周期来为 设备仪器配置 LCD 彩屏, 集成串口屏丰富的片上资源及强大的指令集, 是客户项目开发的首选

### 方案。

The 2.2-inch integrated serial screen is a serial screen module with a dot matrix resolution of 176x220. It has built-in simplified Chinese font library and English ASCII character set, and open internal dot matrix DDRAM, which can display pictures and graphics at any position on the screen. In terms of hardware, it provides UART interface mode with simple wiring. In terms of software driver, users can design a beautiful and gorgeous user interface with only a few simple instructions. From then on, users no longer need to spend high hardware costs and a long development cycle to configure LCD color screens for equipment and instruments. The rich on-chip resources and powerful instruction set of the integrated serial port screen are the preferred solution for customer project development.

- 外形尺寸
- Overall dimensions

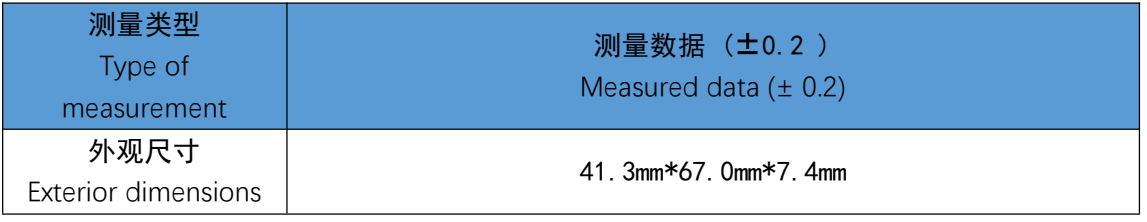

显示性能参数

**2.2 inch Integrated Serial Port Screen Specification**

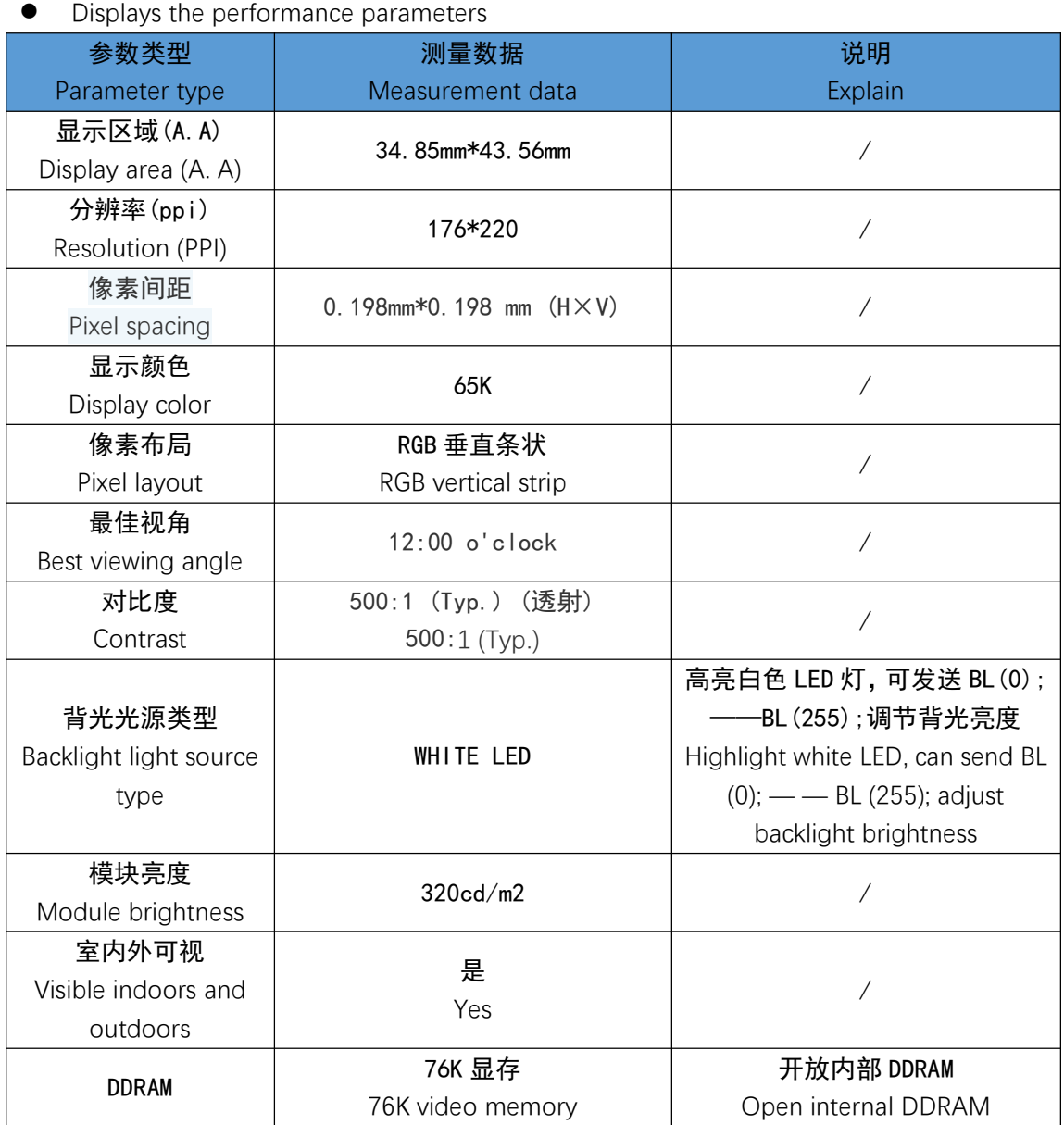

#### 电性能参数

Electrical performance parameters

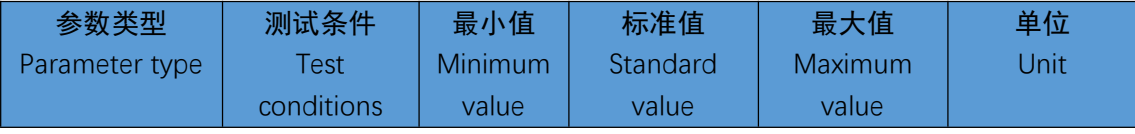

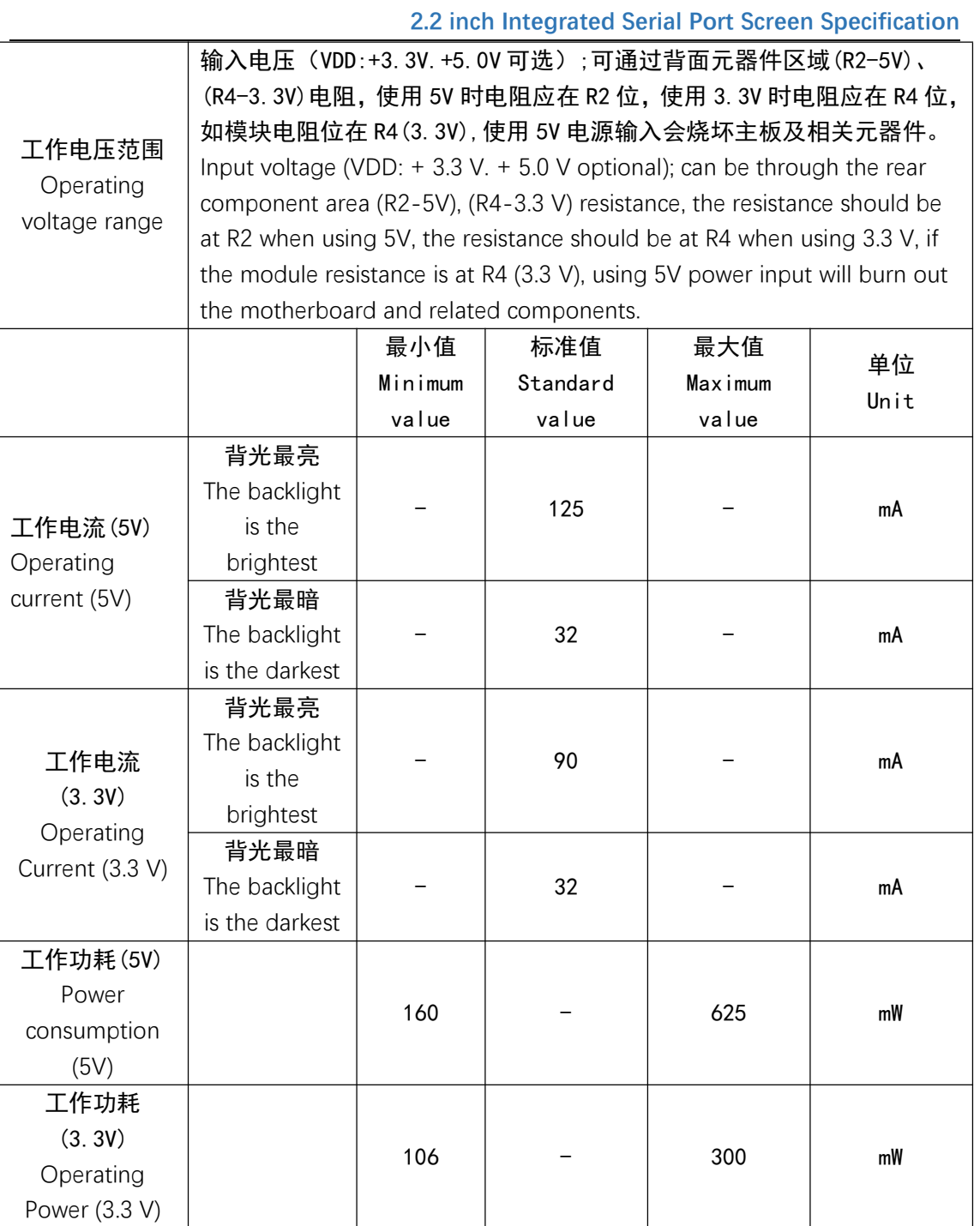

### 工作环境参数

**•** Working environment parameters

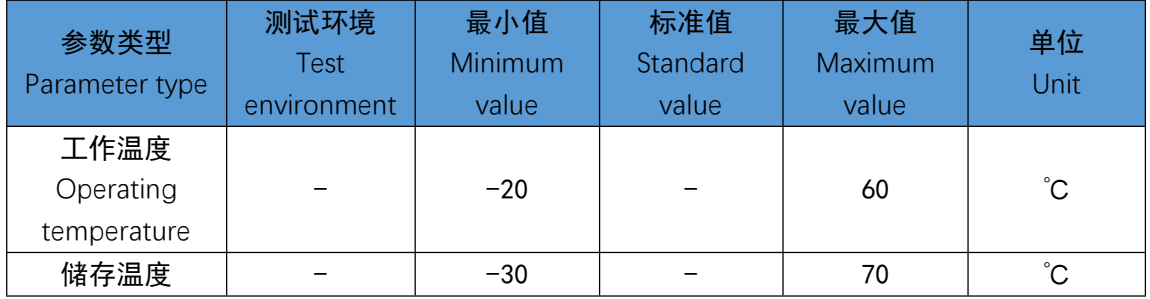

### **2.2 inch Integrated Serial Port Screen Specification**

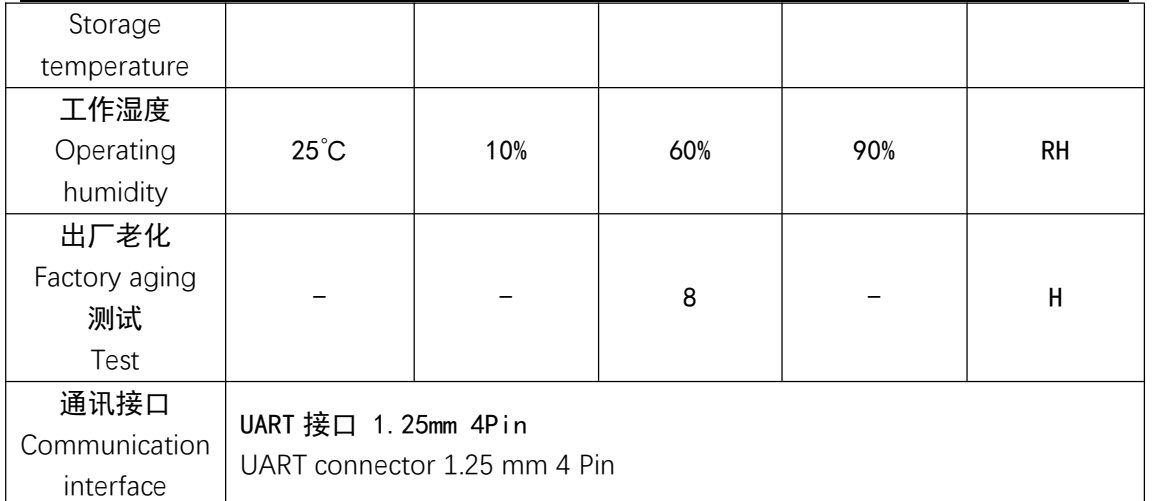

#### 接口性能参数

### **•** Interface performance parameters

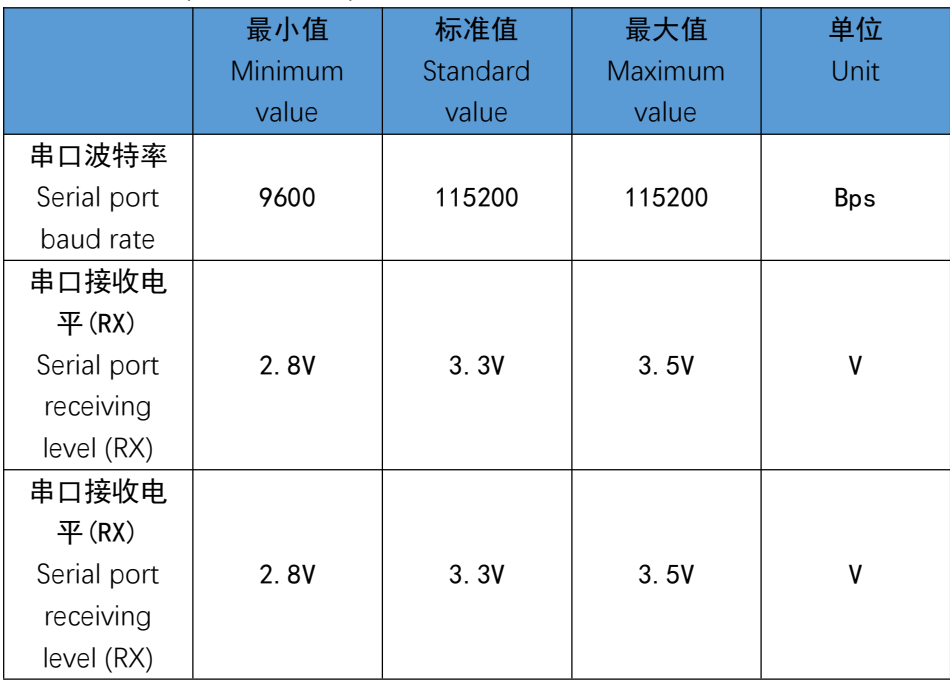

### ● 接口定义

**•** Interface definition

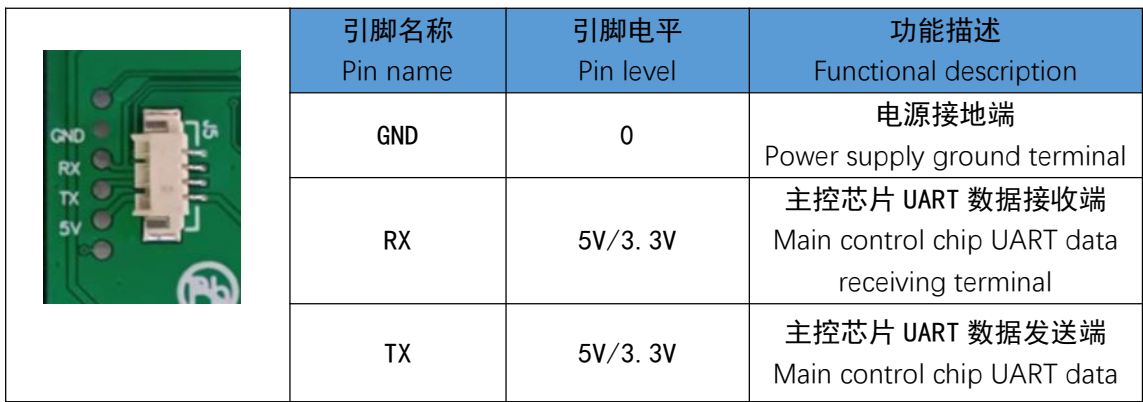

#### **2.2 inch Integrated Serial Port Screen Specification**

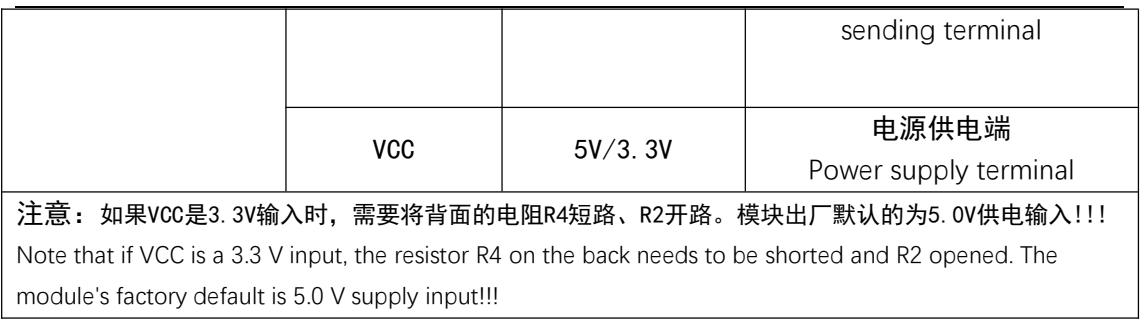

- 硬件接口示意图
- Hardware interface diagram

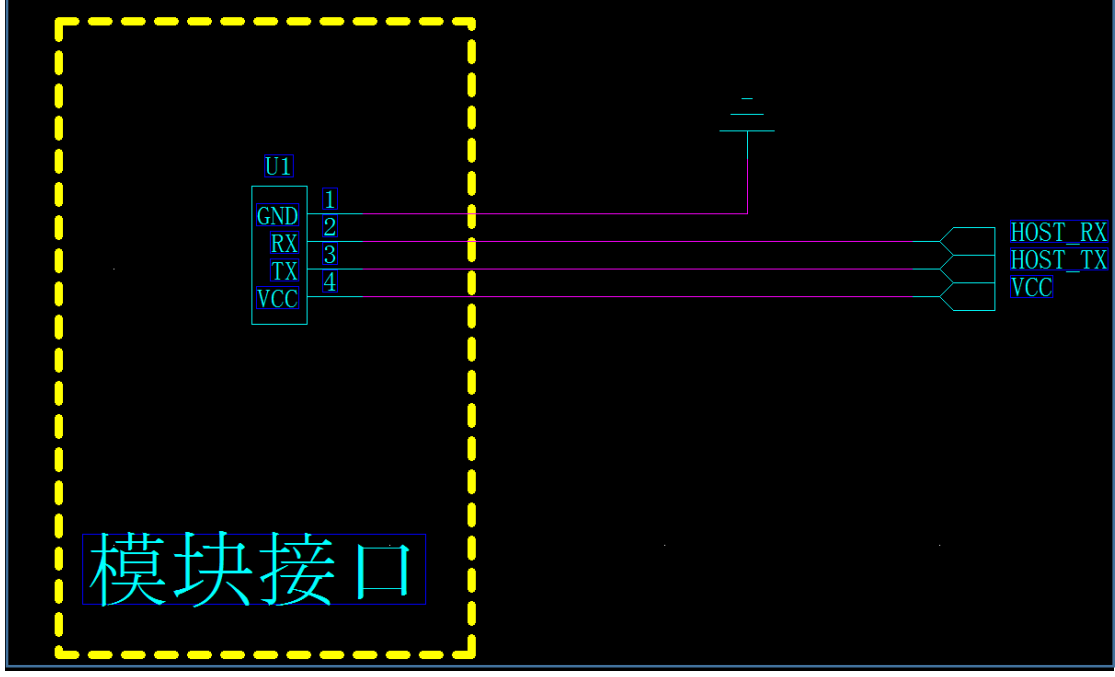

- 电源上电时序
- Power supply power-up sequence

电源给模块供电时, 必须保证电压在 80ms 之内稳定在 5V/ 3.3V, 如果不满足这个条件, 模块有可能会出现概率性显示不正常的情况。

When the power supply supplies power to the module, the voltage must be stabilized at 5V/3.3V within 80ms. If this condition is not met, the module may have abnormal probability display.

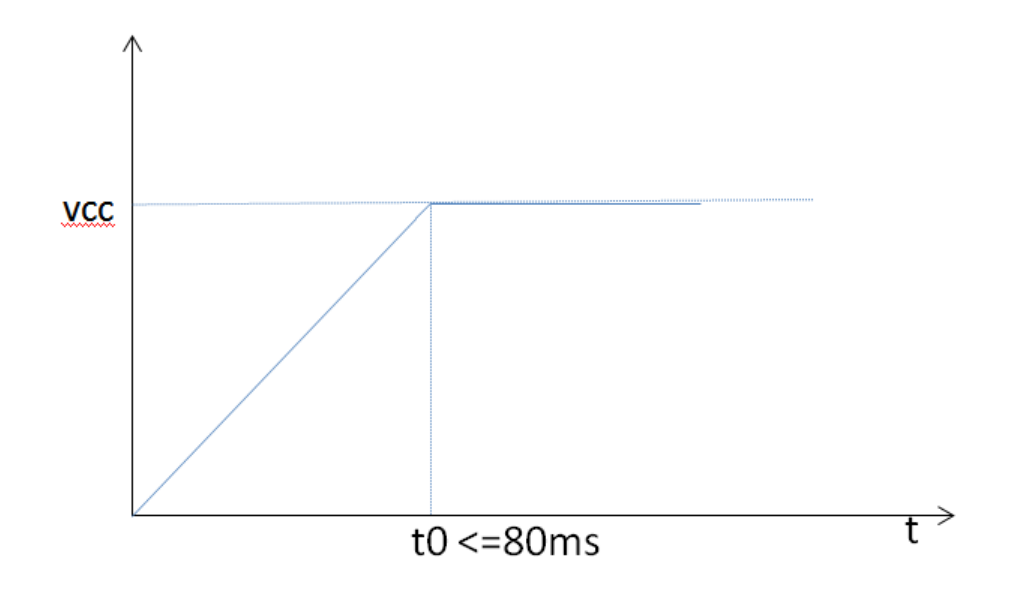

软件上电流程

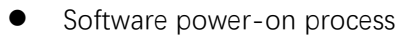

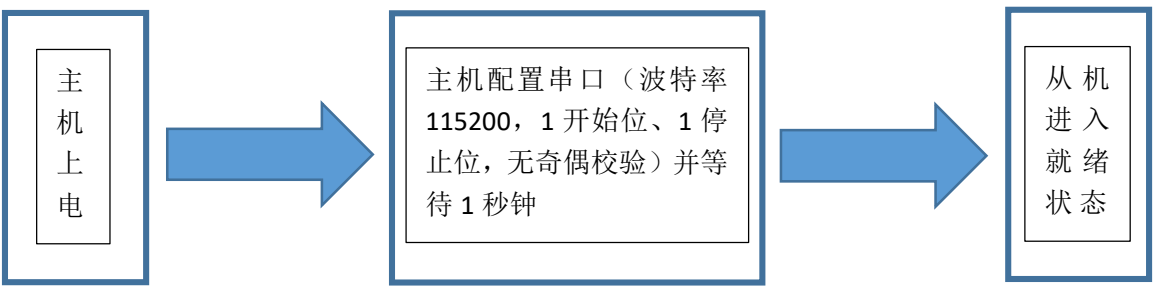

注意:上电等待 1 秒是模块正常工作的前提,如果没有足够的等待时间模块有可能无法正常 的接收指令而导致系统出错。

Note: Power on and wait for 1 second is the prerequisite for normal operation of the module. If there is not enough waiting time, the module may not be able to receive instructions normally, resulting in system errors.

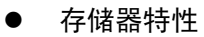

Memory characteristics

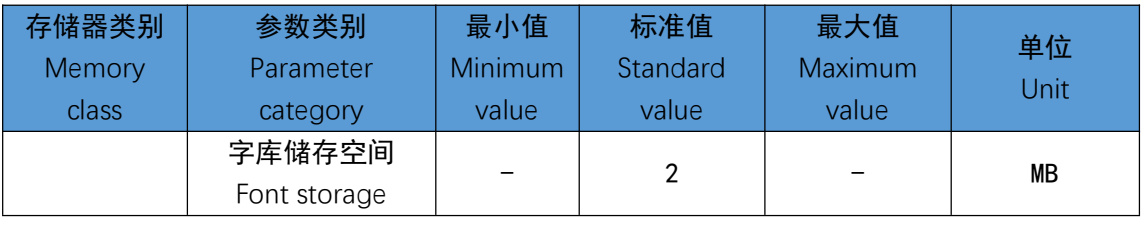

#### **2.2 inch Integrated Serial Port Screen Specification**

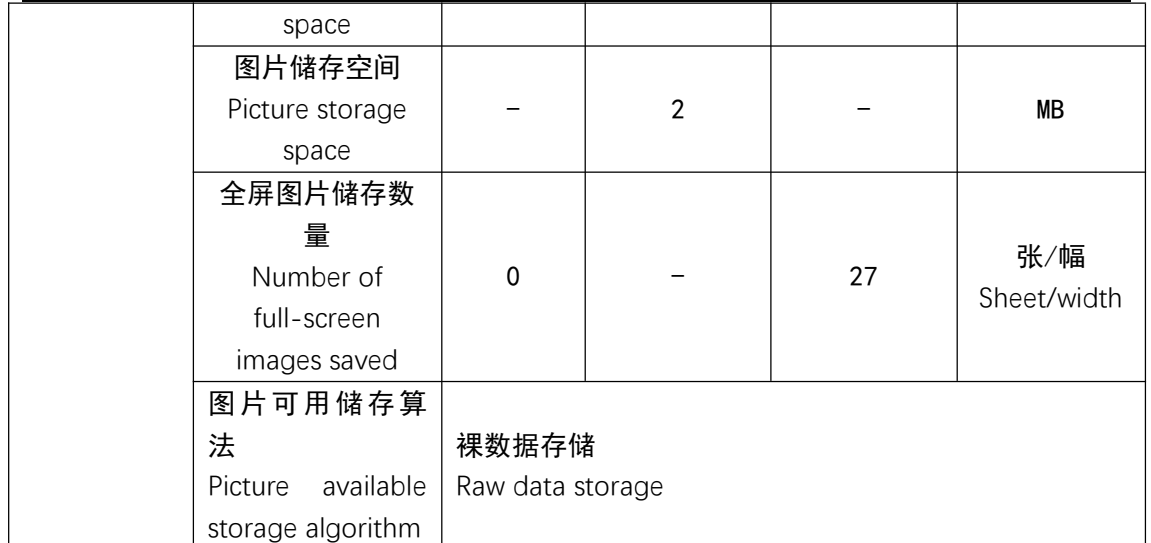

### ● 内置字库参数

**•** Built-in font parameters

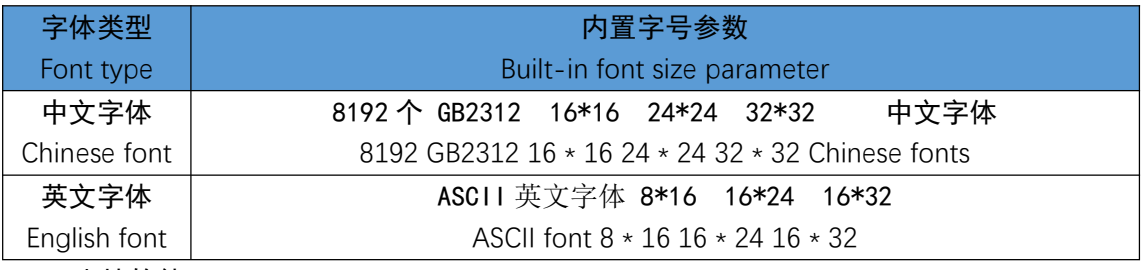

- 支持软件
- Support Software

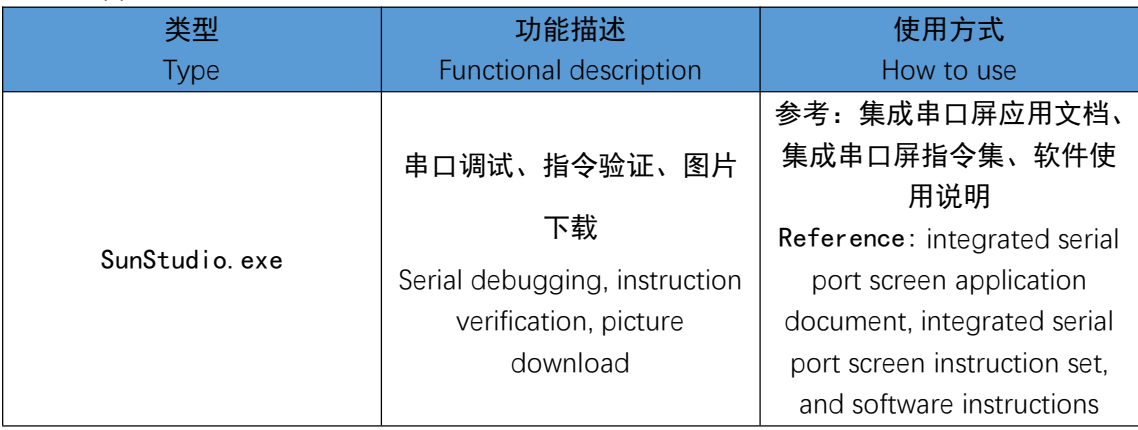

#### 内置功能

● Built-in features

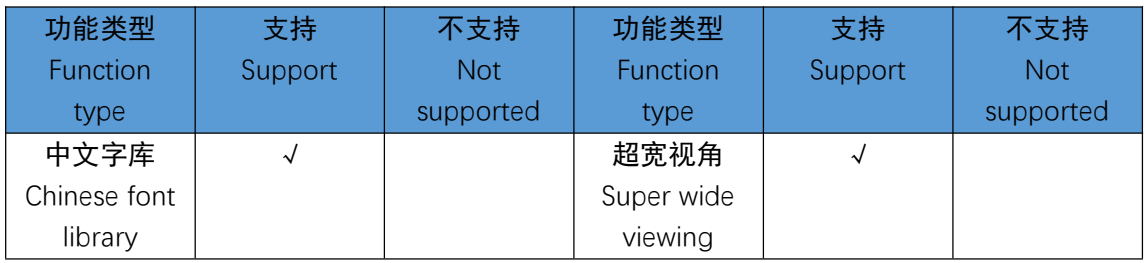

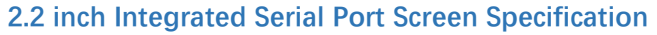

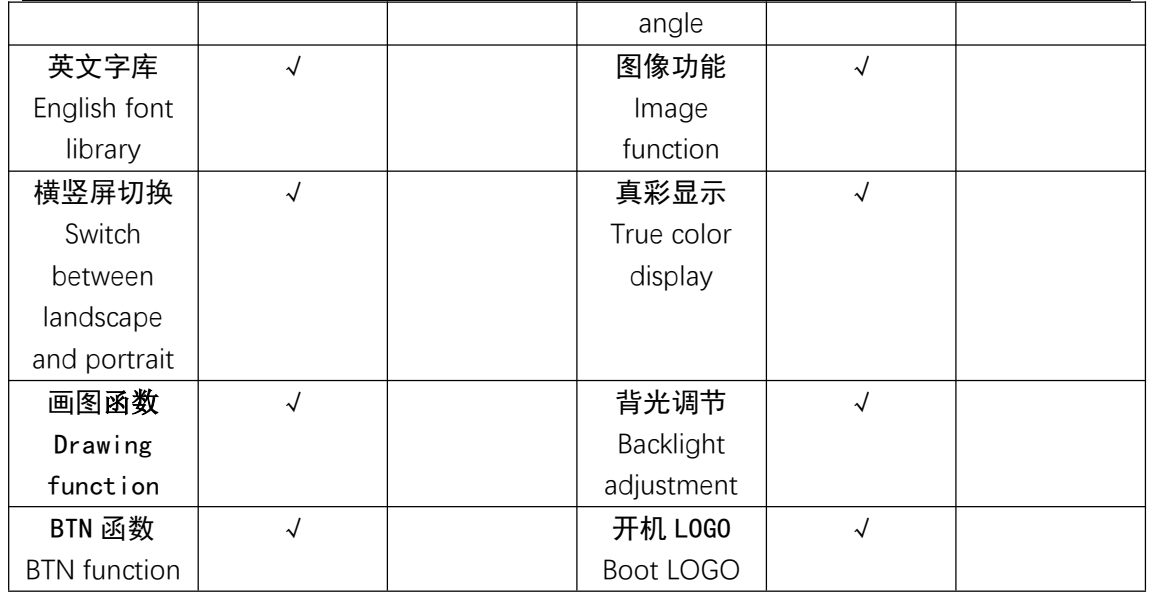

### 可靠性测试

**•** Reliability testing

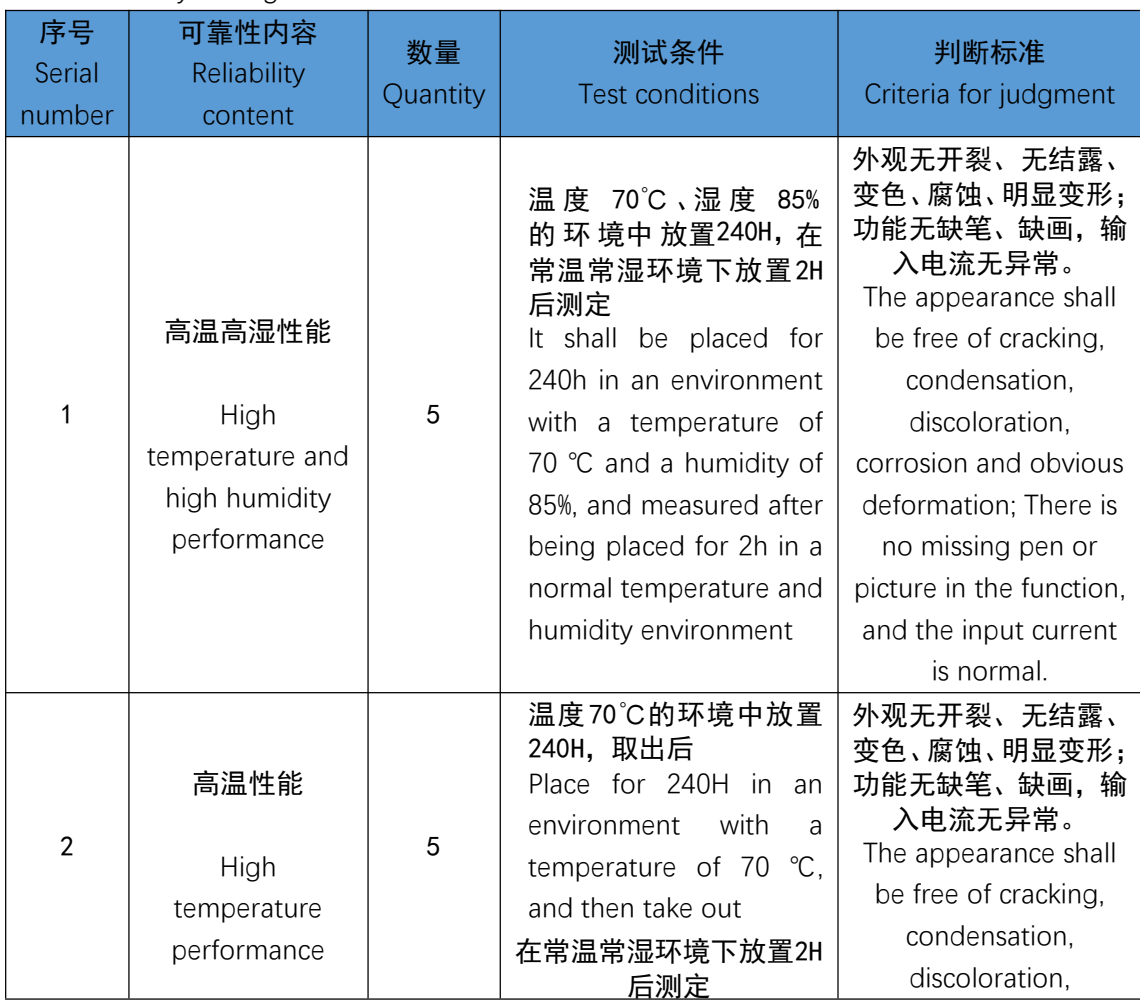

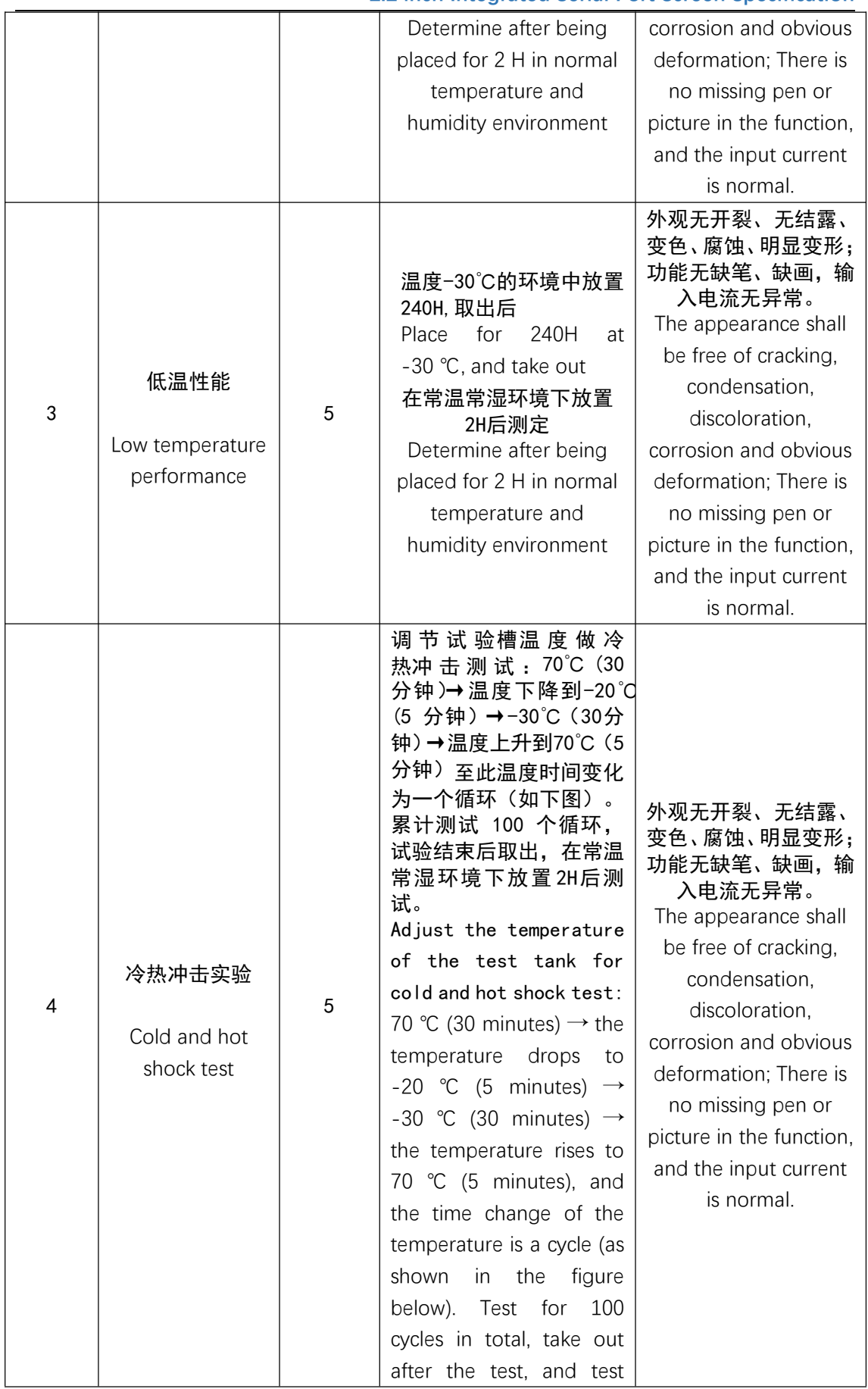

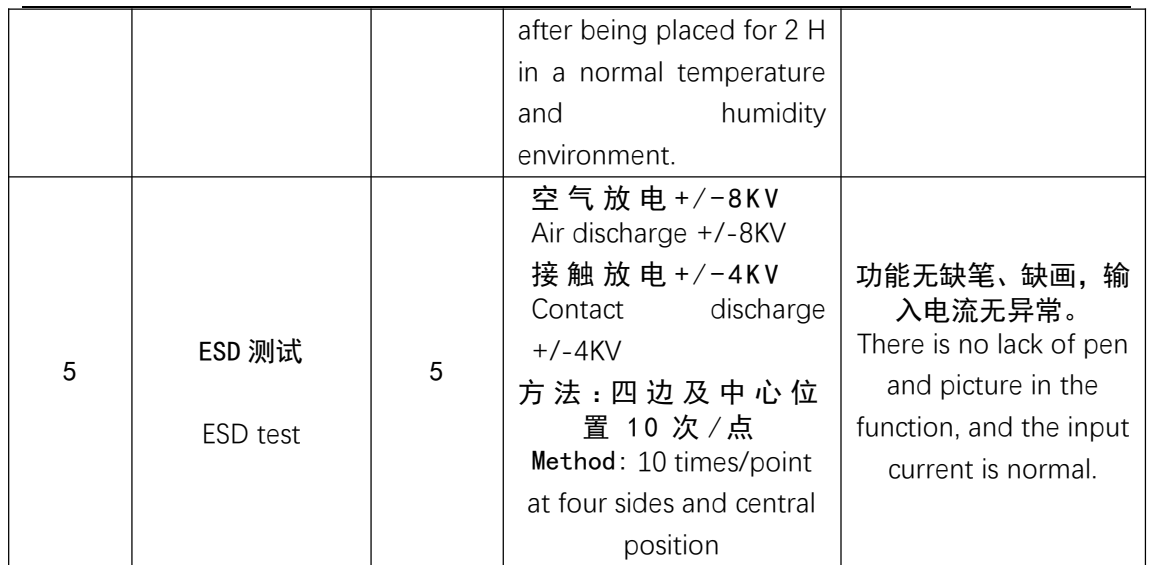

- 结构图纸
- **•** Structural drawings

## **2.2 寸集成串口屏规格书 2.2 inch Integrated Serial Port Screen Specification**

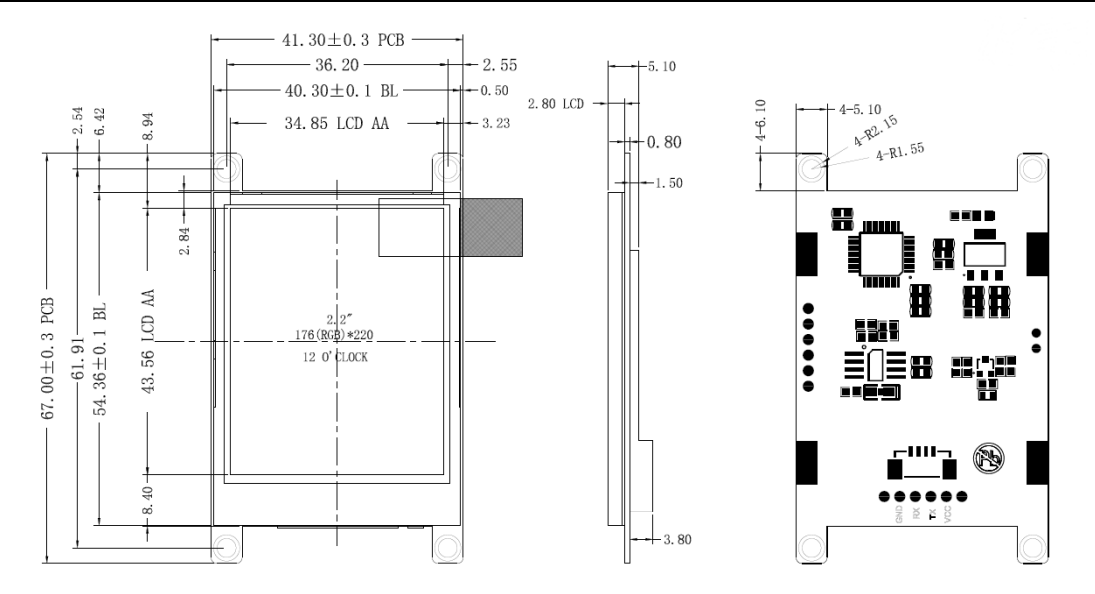

- 指令列表
- List of instructions

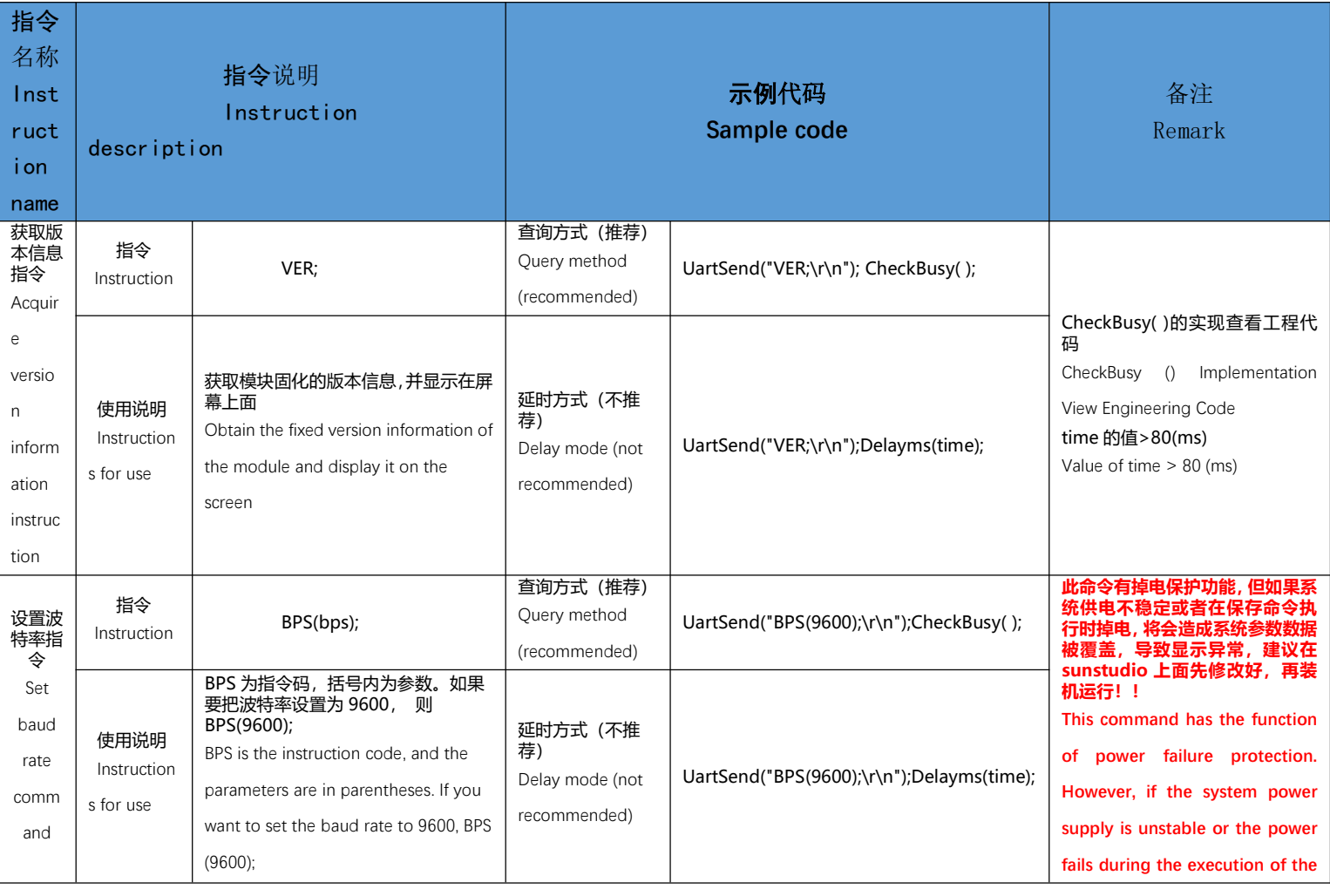

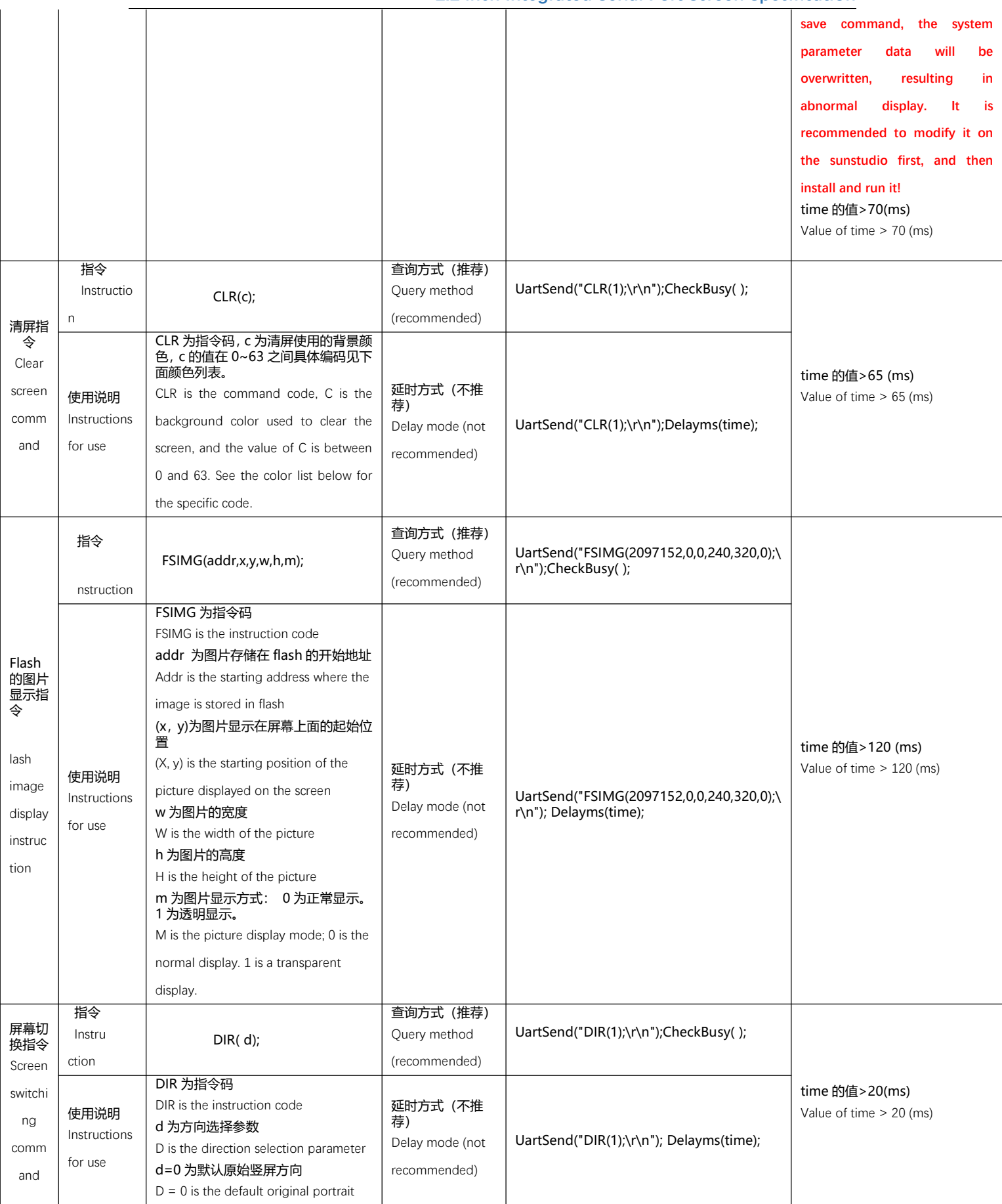

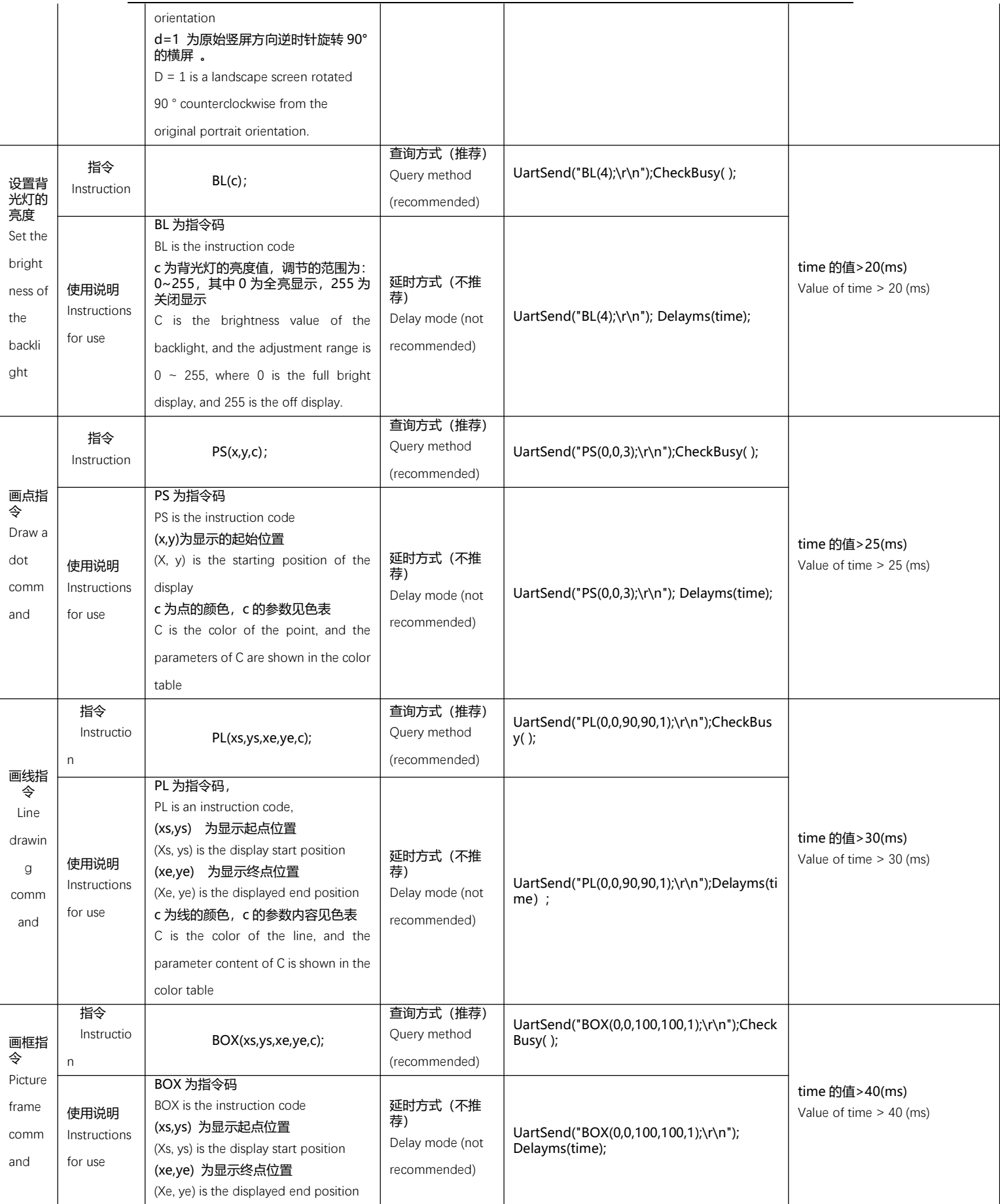

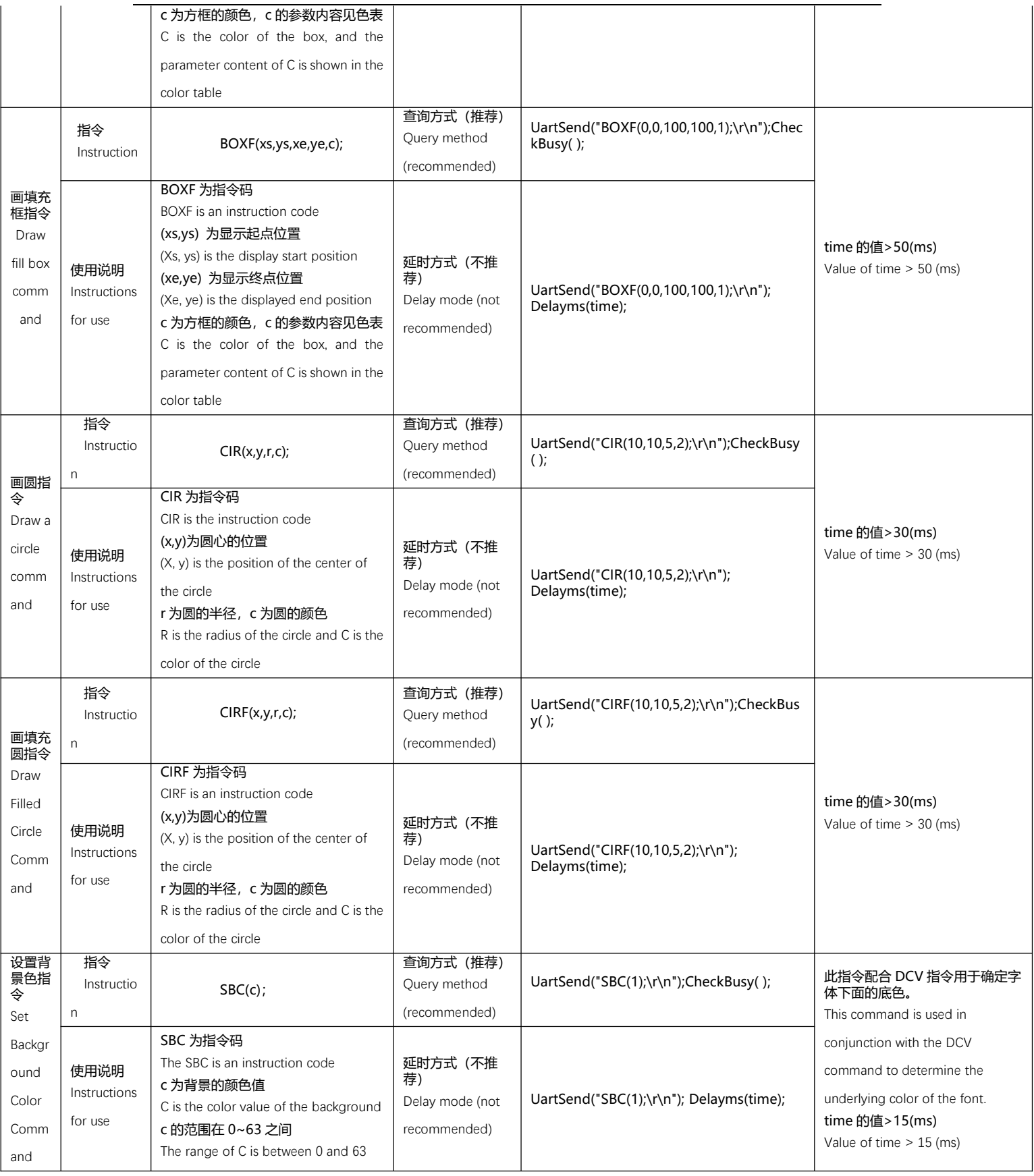

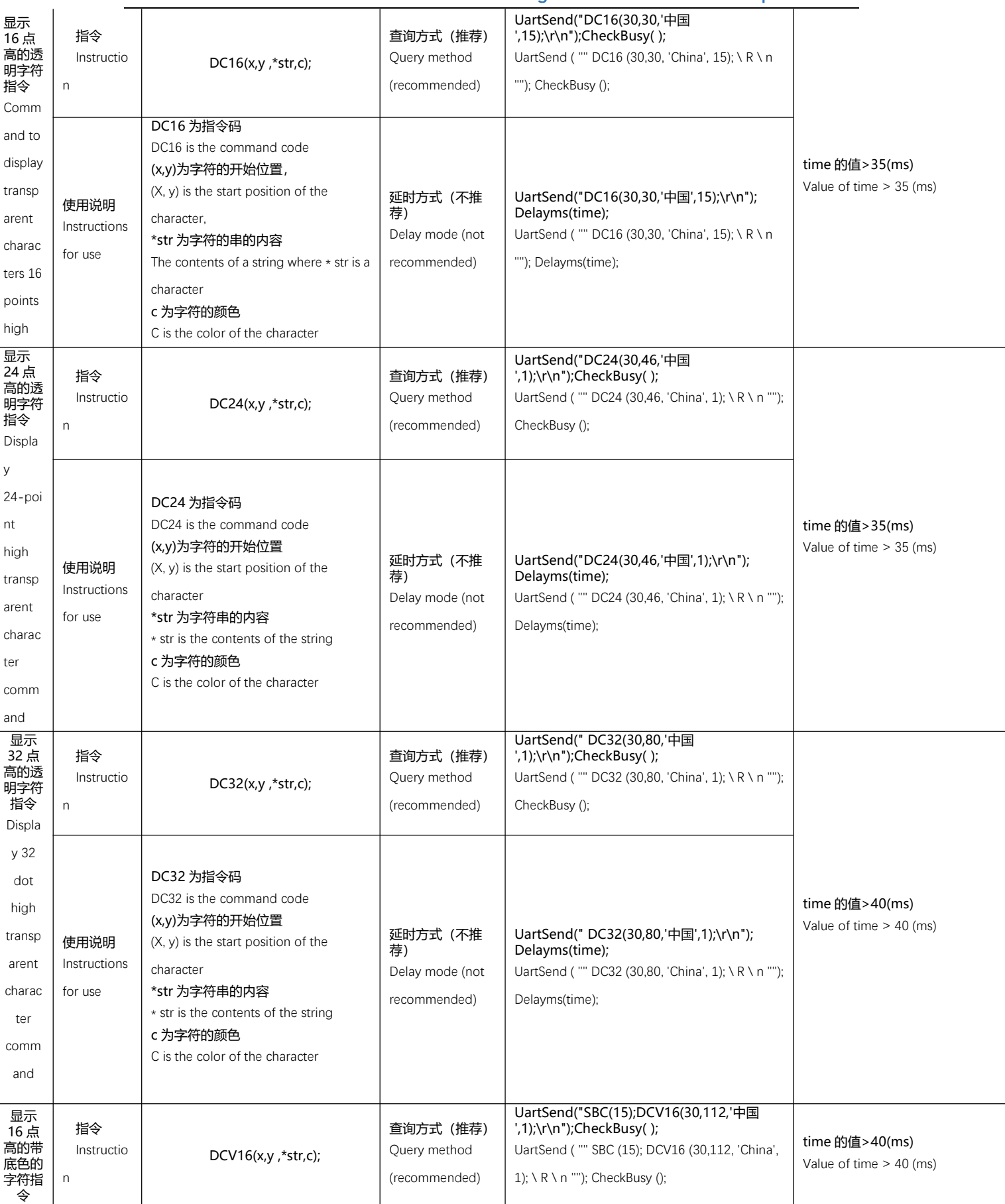

# **2.2 寸集成串口屏规格书 2.2 inch Integrated Serial Port Screen Specification**

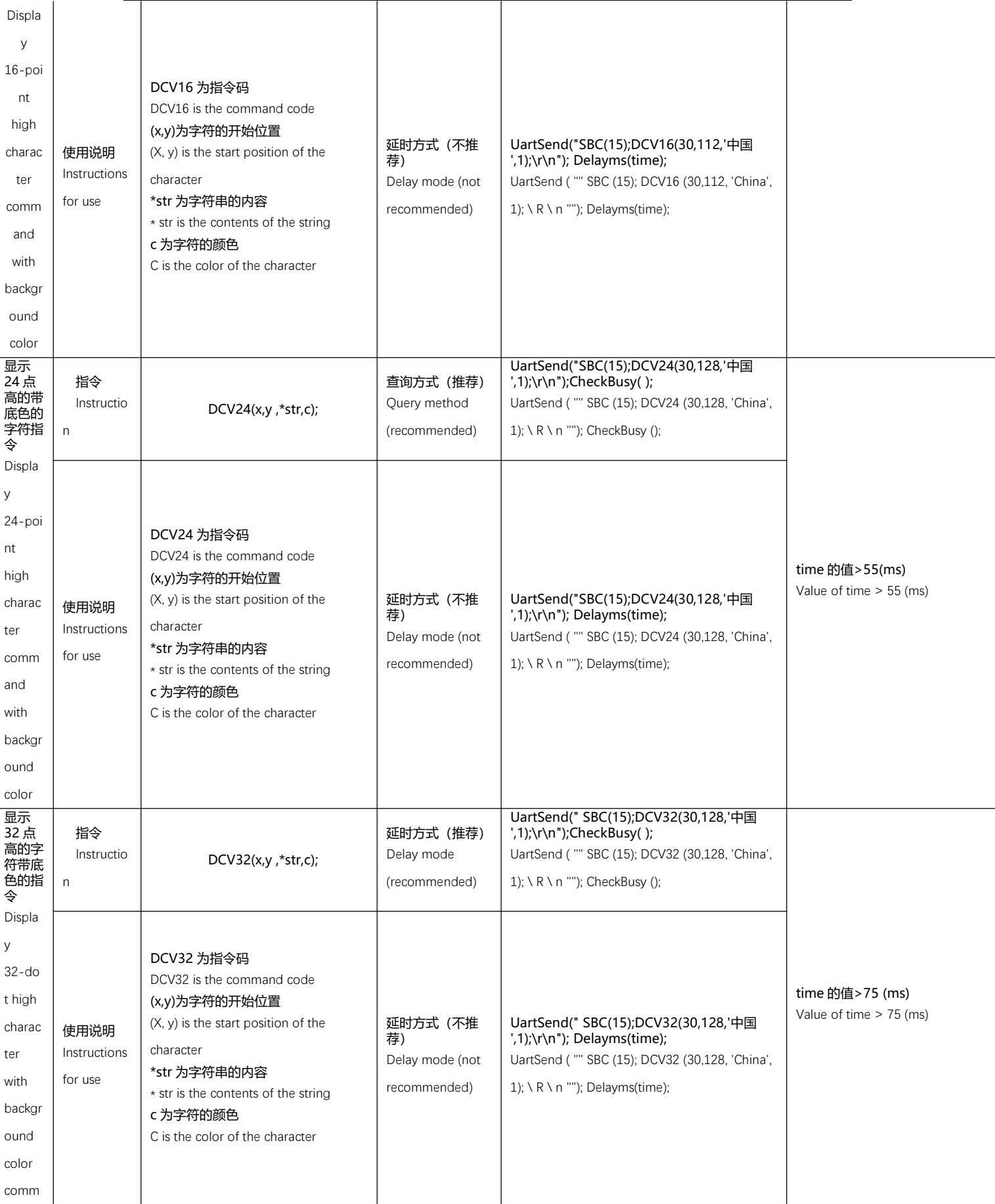

**2.2 寸集成串口屏规格书 2.2 inch Integrated Serial Port Screen Specification**

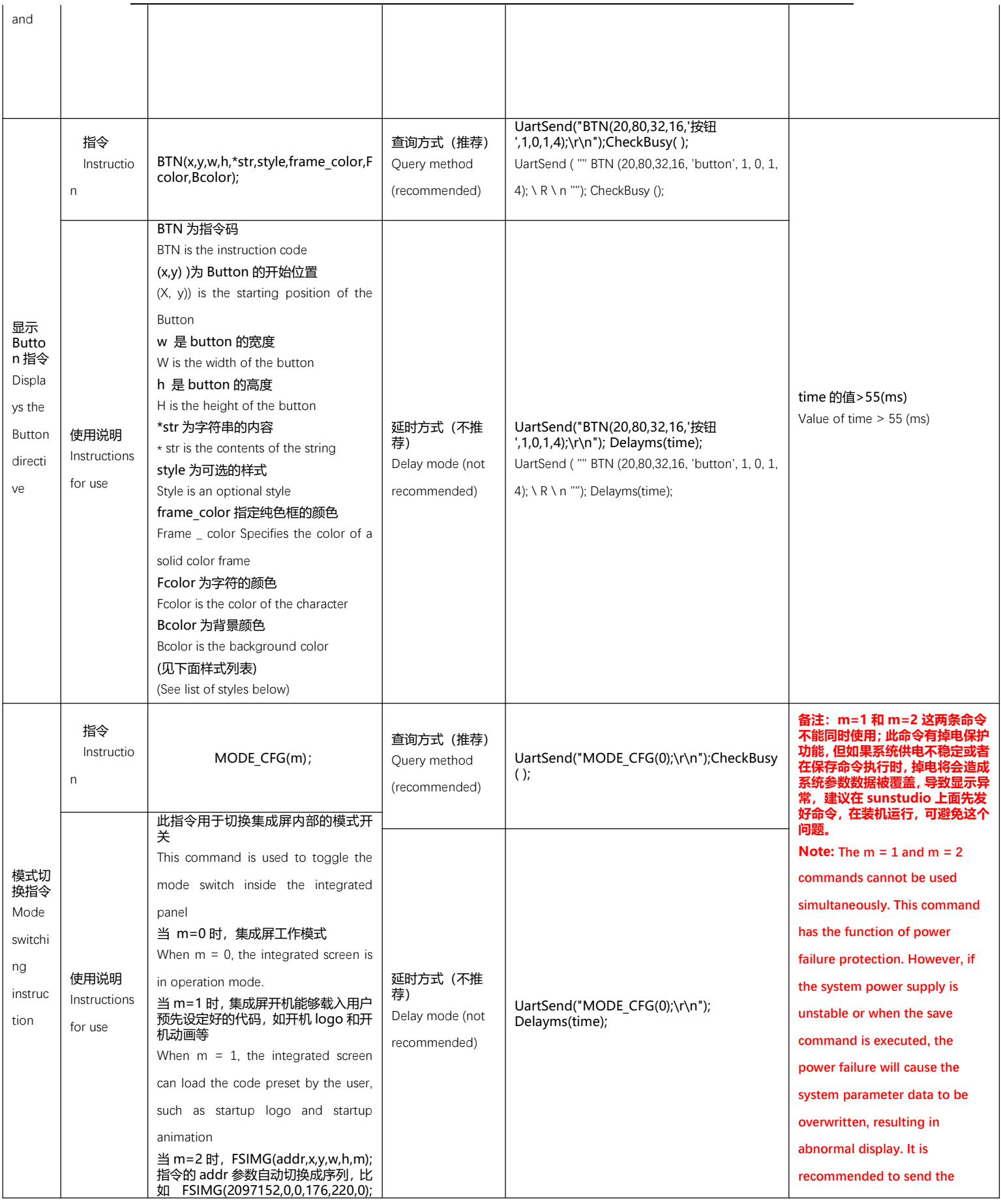

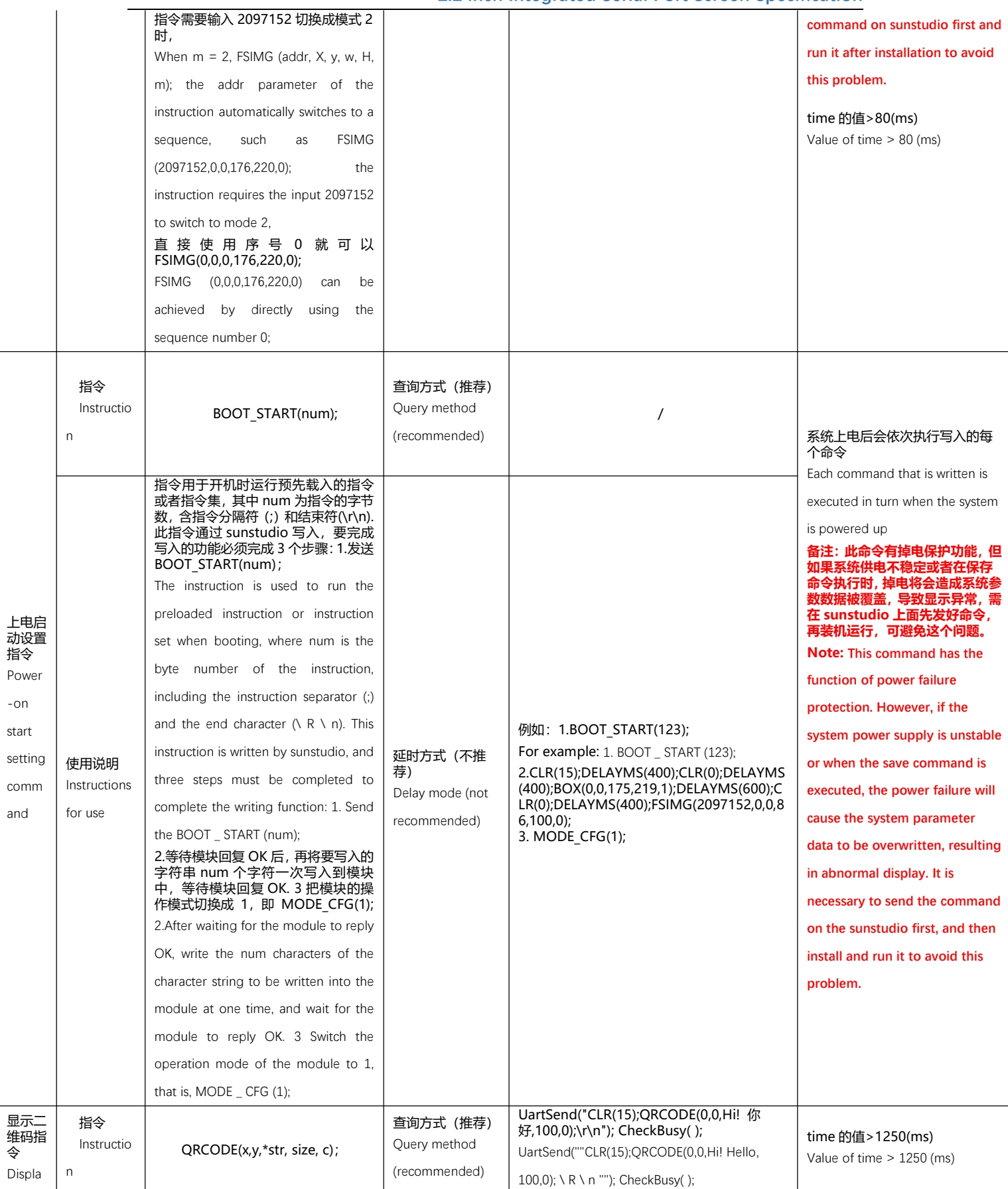

## **2.2 寸集成串口屏规格书 2.2 inch Integrated Serial Port Screen Specification**

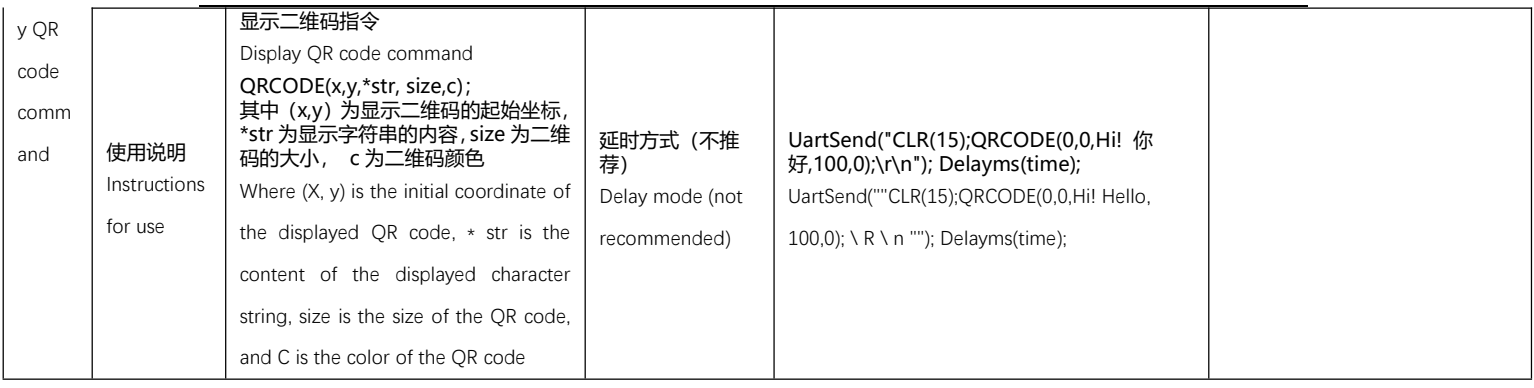

#### 颜色列表 (c从0~63)

Color list (C from 0 to 63)

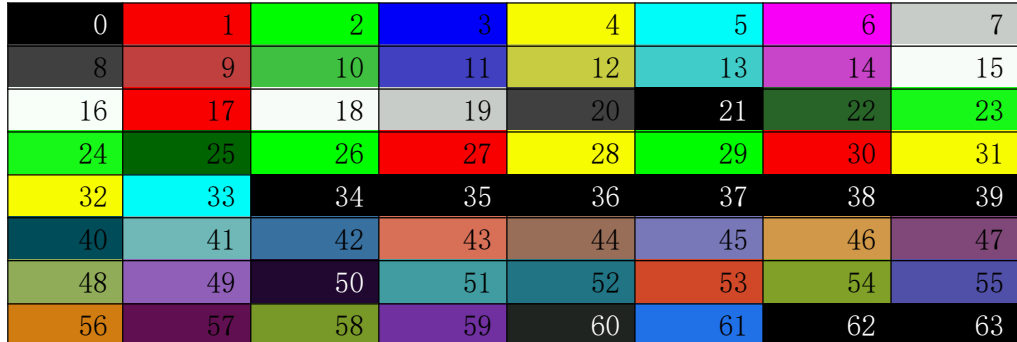

#### Button指令带框文本 style样式列表

Button directive boxed text style style list

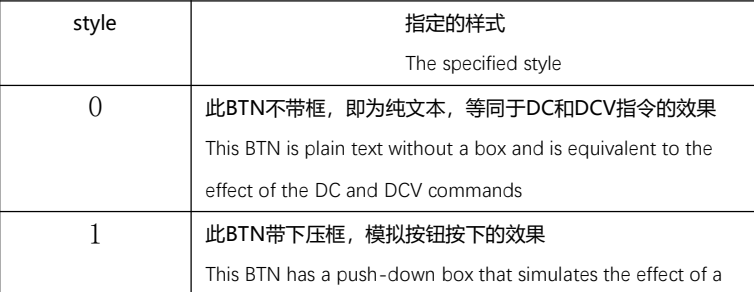

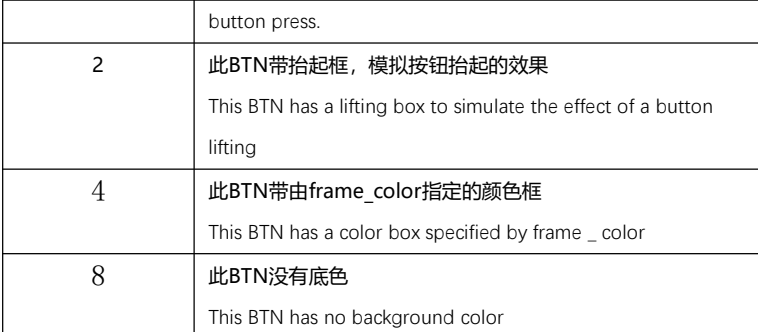

如下为在显示屏上的显示效果:

The display effect on the display screen is as follows:

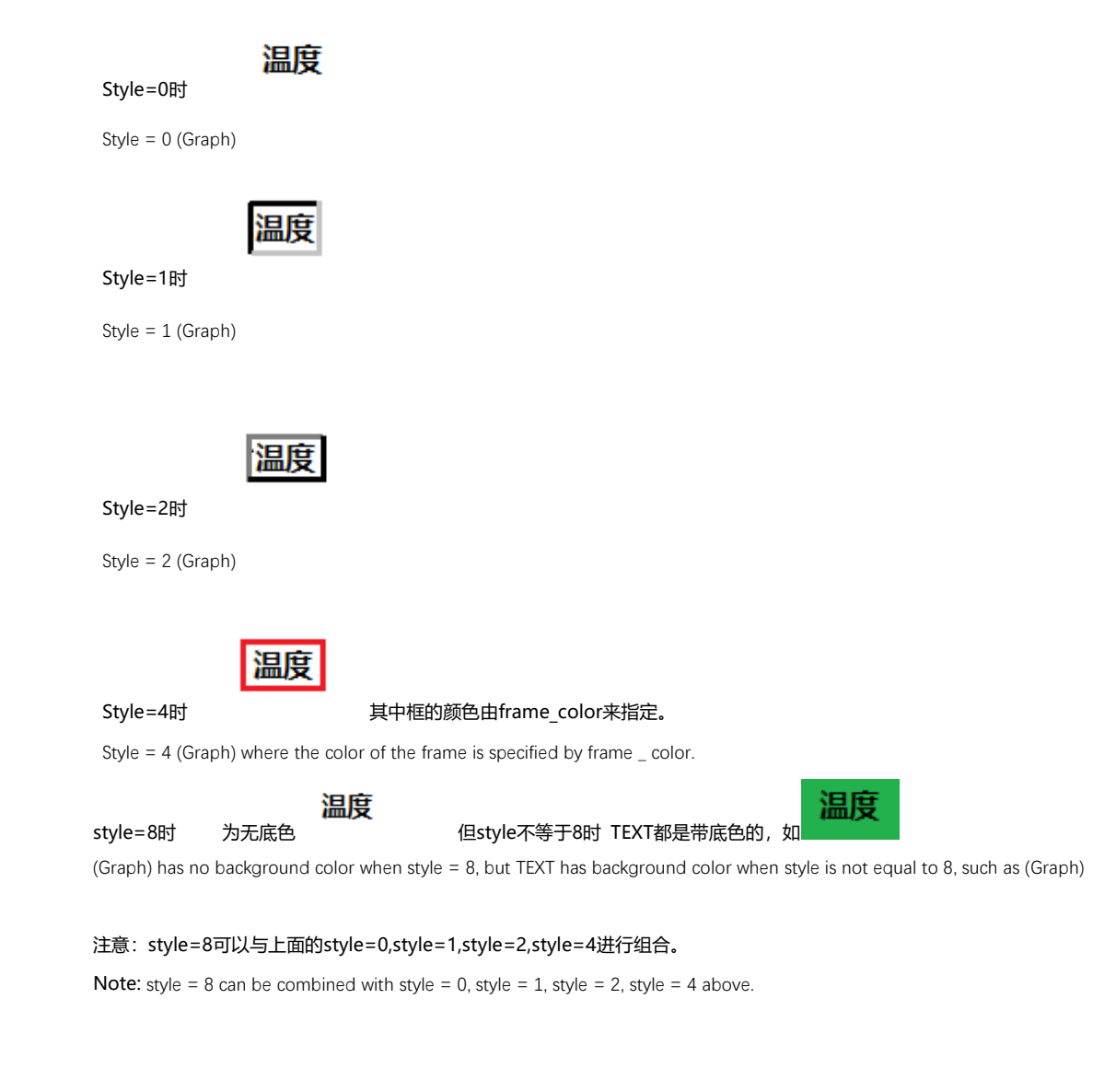

注意:

Notice

1)、每一条完整的指令必须要以'\r\n'结束,模块只有接收到'\r\n'才开始执行指令或指令串。

第 21 页 共 27 页 No 16 Pages in total 16 Page 1) Each complete instruction must end with  $'\ (R \ n')$ , and the module will not execute the instruction or instruction string until it receives'  $\setminus R \setminus n'$ .

2)、指令与指令之间通过';'来分割,模块能接收单条指令也能接收指令串,指令串的最大 字符数不能超过 500 个字节。

2) Instructions are separated by ';'. The module can receive a single instruction as well as an instruction string. The maximum number of characters in an instruction string cannot exceed 500 bytes.

3)、每条指令后面都必须检查模块回馈回来的'OK\r\n' 或者通过延时等待的方式来确定已 经执行完当前指令方可以发送下一条指令,如果第一条指令没有执行完马上就发送下一条指 令,模块有可能因为缓冲不够而导致指令丢失的情况。

3) Each instruction must be followed by checking the'OK  $\setminus R \setminus n$  'returned by the module or determining that the current instruction has been executed by means of delay waiting. If the first instruction is not executed, the next instruction will be sent immediately. The module may lose instructions due to insufficient buffering.

# 指令的执行时间

### The execution time of an instruction

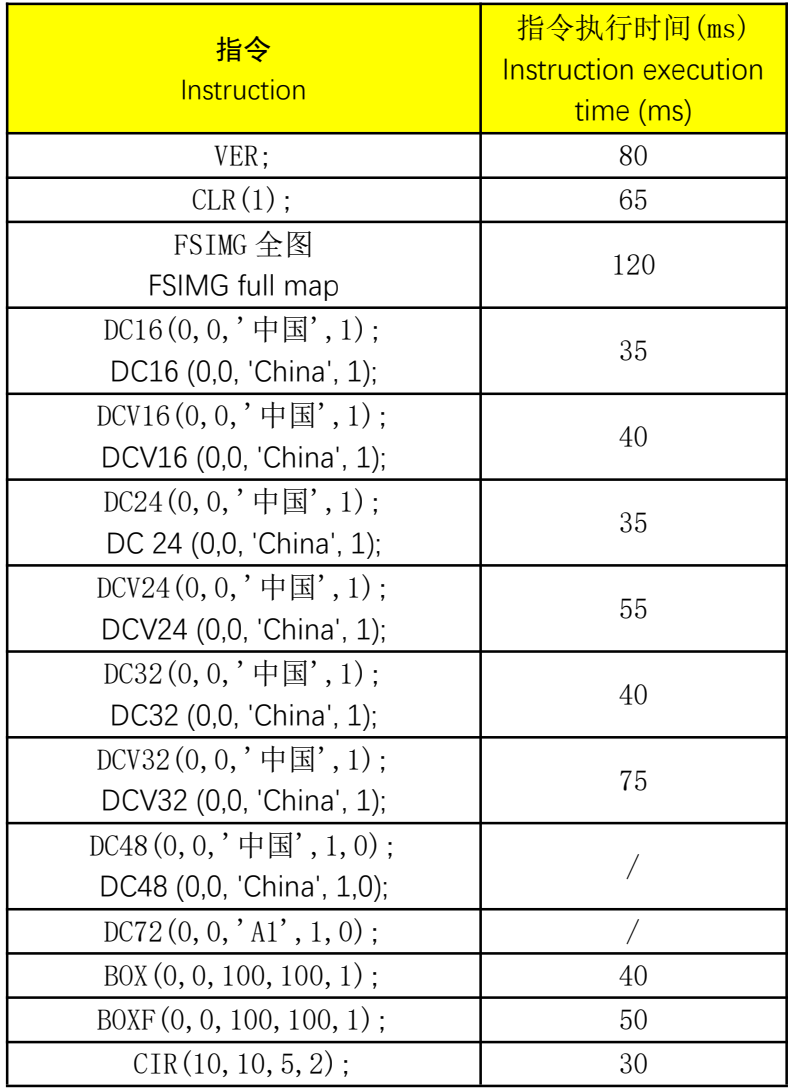

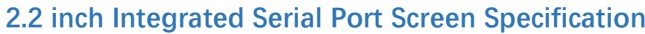

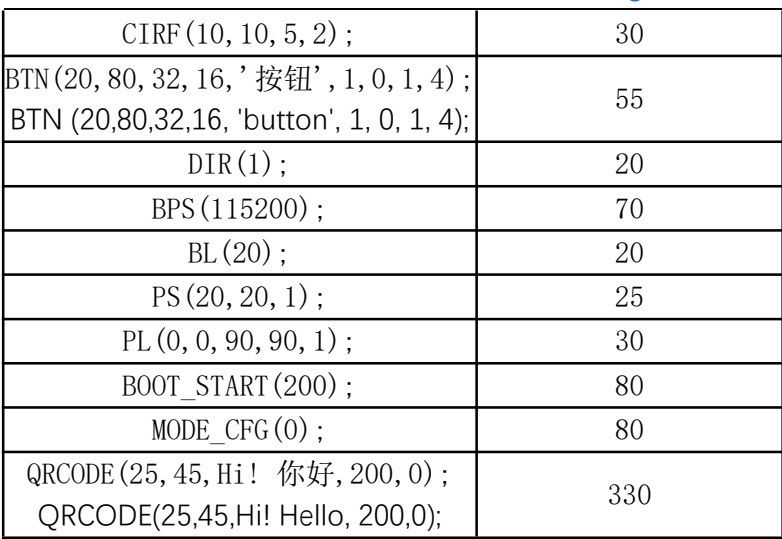

# 典型应用实例

**•** Typical application examples

# 1. 字符及图片叠加功能

Character and picture overlay function

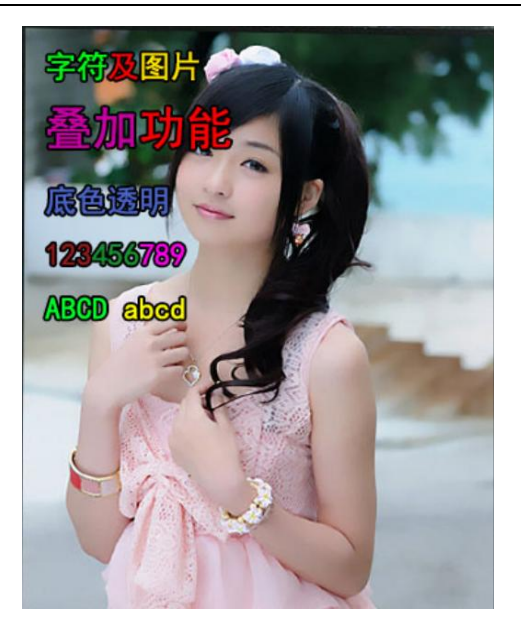

# 2. 横竖屏切换功能

Horizontal and vertical screen switching function

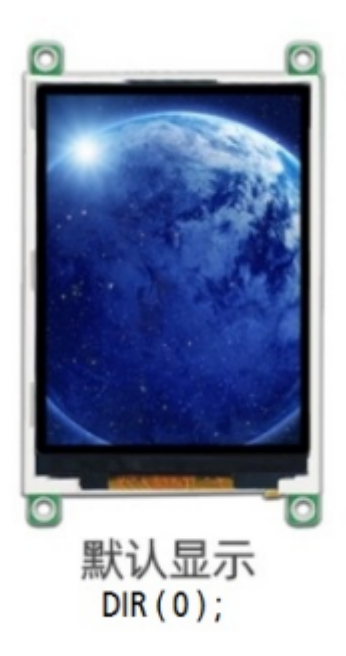

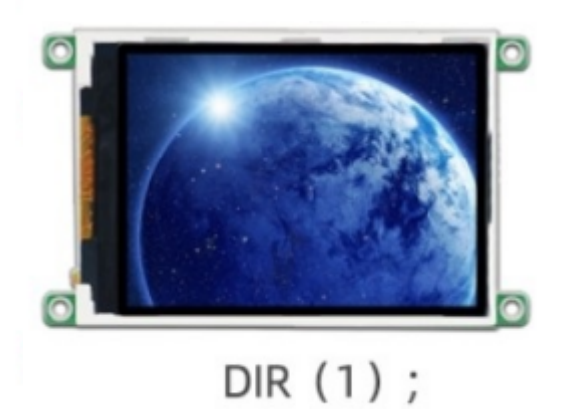

# 3. 图形函数功能

Graph function function

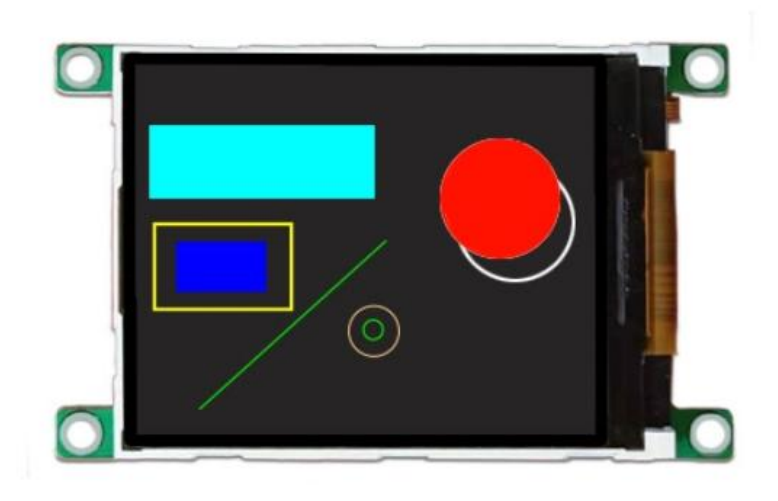

# 4. 背光亮度调节功能

Backlight brightness adjustment function

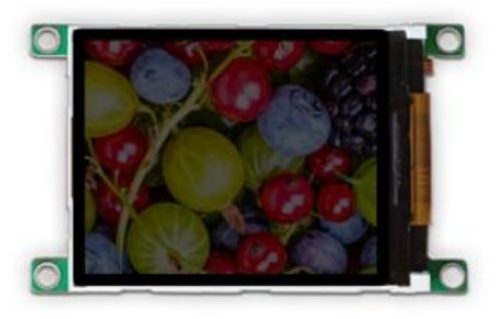

BL(200); -- 背光调暗

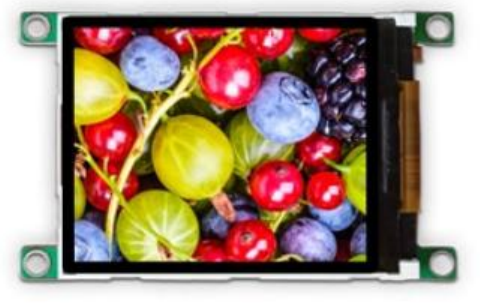

BL(0); -- 背光最亮

\*BL(255);为背光关断, 此时显示屏呈现黑色界面, 为给客户示例上图采用BL(200);

# 5、显示代码演示

Show the code demo

1) 、显示二维码

. Display the two-dimensional code

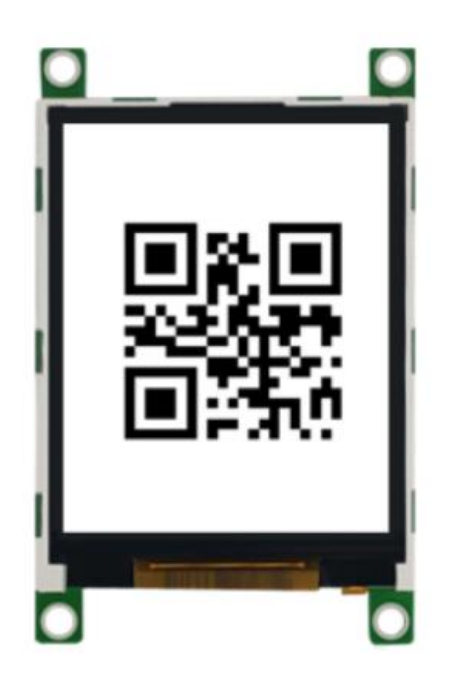

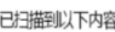

Hi! 你好

(二维码演示, 在SunStudio开发工具输入: CLR (18);UartSend("CLR(15);QRCODE(40,105,Hi! 你好,200,1); \r\n");CheckBusy(); 使用终端扫描 就会出现如上效果, 方便快捷, 告别繁琐! )

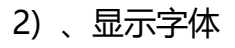

Display font

UartSend ("CLR(0);SBC(3);DC16(0,0,'Uart显示屏',1);DC24(0,20,'Uart显示屏',1);DC32(0,48,'Uart显示屏',1);DCV16(0,84,'Uart显示屏 ',1);DCV24(0,104,'Uart显示屏',1);DCV32(0,132,'Uart显示屏',1);PL(0,170,175,170,1);BOXF(110,180,170,210,1);CIR(50,195,20,1);\r\n"); Delay\_ms(100);

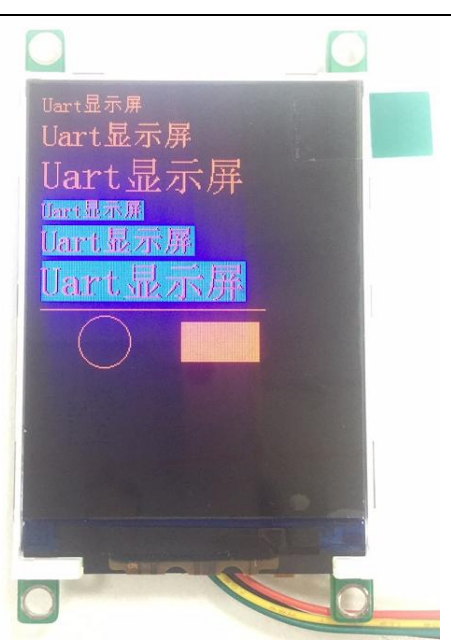

# 3)、显示变化的数字

# 3) Display the changed number

double v=0.12; char buf[128]; char i; for(;;) { v=0; for(i=0;i<50;i++) { sprintf(buf,"CLR(15);DC48(80,180,'%3.1f',1);\r\n",v); v=v+1.2; UartSend(buf); delay\_ms(10); } }

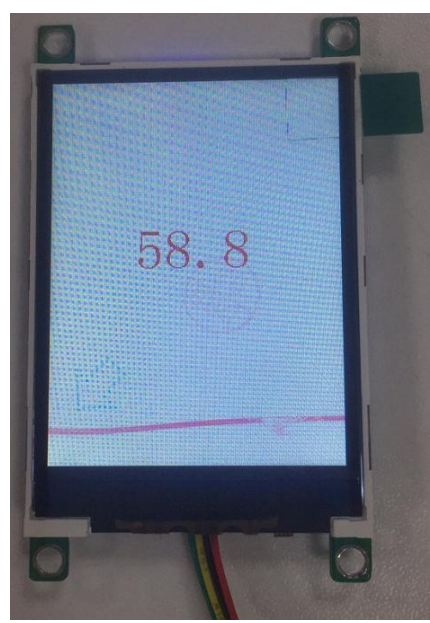